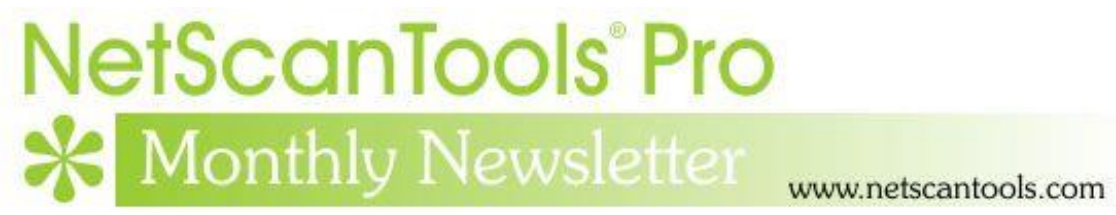

# June 2019

<https://twitter.com/netscantools>

<https://www.facebook.com/NetScanTools>

<https://www.youtube.com/user/netscantools>

<https://netscantools.blogspot.com/>

## **In this newsletter:**

**News**

- **NetScanTools Pro PingTrend**
- **NetScanTools Pro Tip: How to add an SNMP MIB**
- **NetScanTools Pro 11.86.3 Released April 24, 2019**
- **Managed Switch Port Mapping Tool 2.83 Released April 16, 2019**

# **News…**

# **From the Editor…**

Summer is here! The new improved rapid ping tool with graphing now called PingTrend is finished and it will be included in NetScanTools Pro shortly.

-Kirk

# **NetScanTools Pro PingTrend**

**NetScanTools Pro.** We have completed a new rapid repetition ping tool called PingTrend. It is being integrated into NetScanTools Pro and should be ready during the first week of July.

The purpose of this tool is to send ping packets rapidly (approx. 5ms fastest repetition rate) and save the response for analysis after sending is complete. Use it to detect link problems such as dropouts and slow responses. It is intended to run for hours. It shows graphically latency, average and jitter over the time you have run the tool. It is currently working quite well. It has been tested with 32 million pings so far.

This image shows the new tool. Note that we now have a dark and light theme for both the PingTrend tool and the reporting tool.

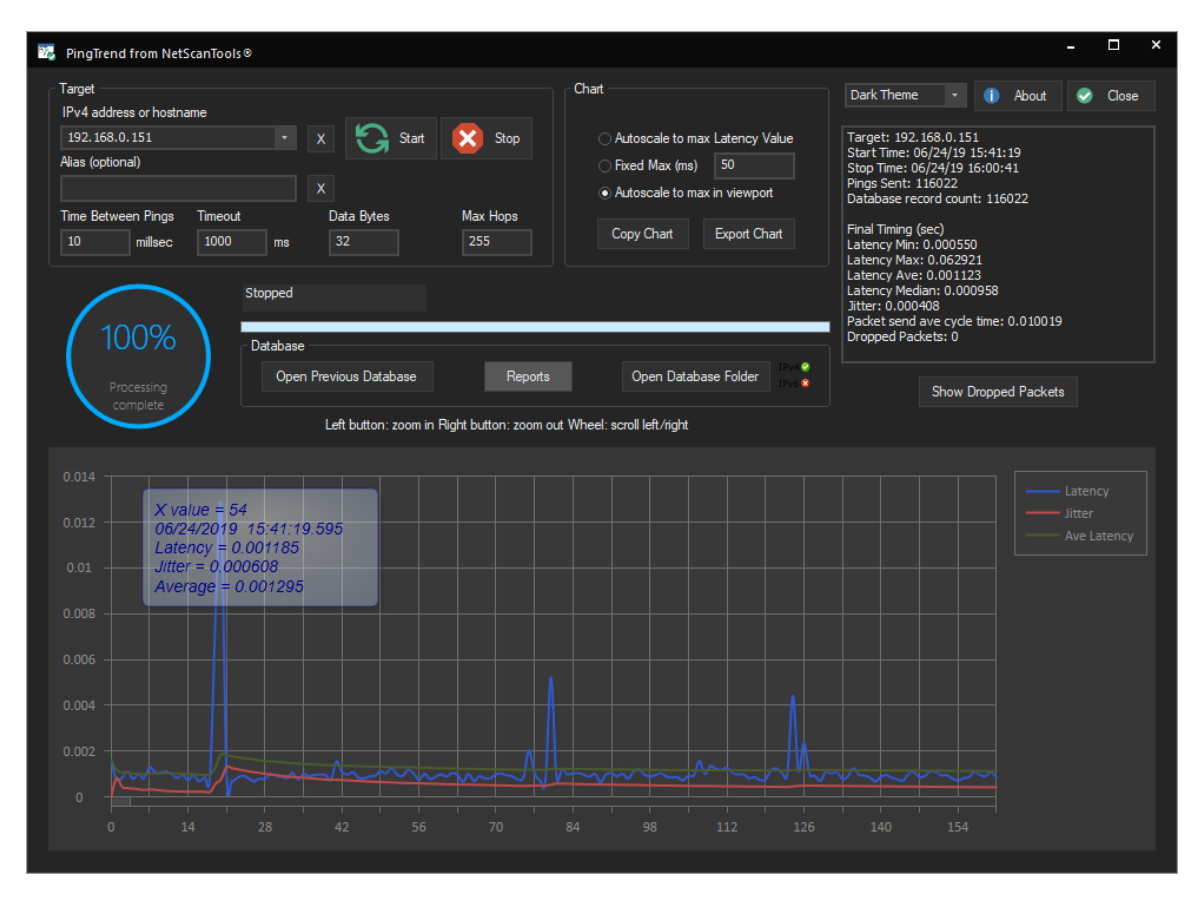

The next image shows the **new report tool** launched when you press the Report button. The Test Configuration chart shows the current data window (when launched it shows the whole database) including statistics over that window. The Latency Histogram chart breaks down the response time in groupings of milliseconds and shows a count along with an integrated bar chart. The Dropped Packets chart shows the total pings over the range, total dropped packets and sequential dropped – 2, 3, 4 and 5 or more sequentially dropped packets in a row.

As with the the main PingTrend tool, the report tool graph shows the latency, average and jitter over time. Hovering the cursor over a point on the graph gives you the time and data at that point. You can save or print the results.

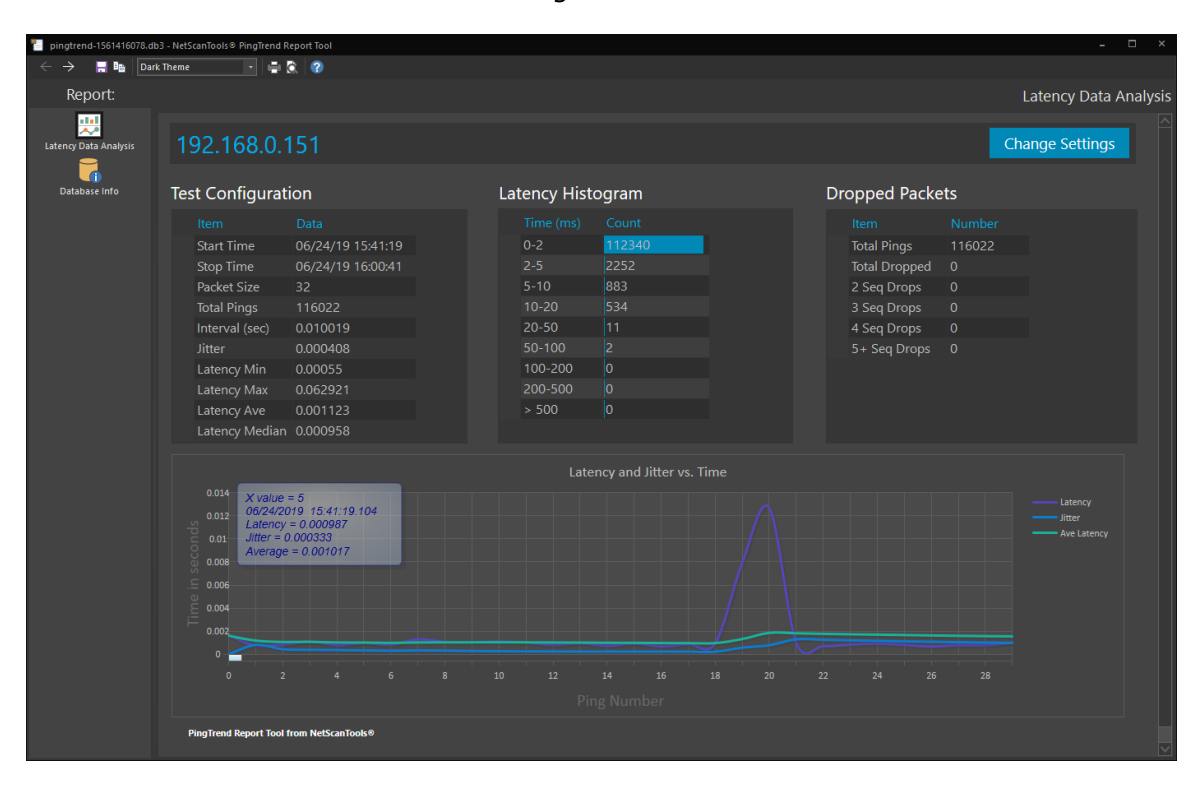

'Dark mode' is shown. There is also a light mode.

### **NetScanTools® Pro Tip: How to add an SNMP MIB**

SNMP MIBs (management information base) are human readable text files that define a tree structured definition of items found using SNMP. The MIBs are in Abstract Syntax Notation One (ASN.1) notation. Each entry defined in the MIB corresponds to an OID (numeric object identifier). SNMP uses the OID in numeric form to access items from an SNMP enabled device such as a switch or router.

If you need to add a MIB to the collection of MIBs included with NetScanTools Pro, first verify that the MIB has been saved in standard ASCII/ANSI text format instead of UNICODE. Then open NetScanTools Pro and locate either the SNMP – Core or SNMP – Advanced tools. Press the Add a MIB (show dir) button on the lower left. A message will show stating that you will need to restart NetScanTools Pro – but this applies only if you have activated one of the SNMP tools such as Walk. After closing this message your file management utility will open. Copy the new MIB into that directory.

Next, verify that Load All MIBs is selected in SNMP Settings. Now you can use any one of the SNMP tools. The tool will load all the MIBs including the new one.

### **NetScanTools Pro 11.86.3 Released April 24, 2019**

#### **This release has a couple of minor additions and improvements.** The

improvements are to the product registration error reporting. The issue here is that with older operating systems like Windows 7, communication with our registration server may not work. The problem is Windows 7 itself. The default Win7 installation does not activate TLS1.2 and our server does not speak TLS1.0 or TLS1.1. So if you have Windows 7, be sure to activate TLS1.2 before registering. What we did was provide better error reporting in case the registration communication fails.

We also updated the databases and SQLite to the latest version. A new thing you should notice right away is a change to the welcome banner. We now show the exact software version, network interface information, registration status and maintenance plan expiration date like below:

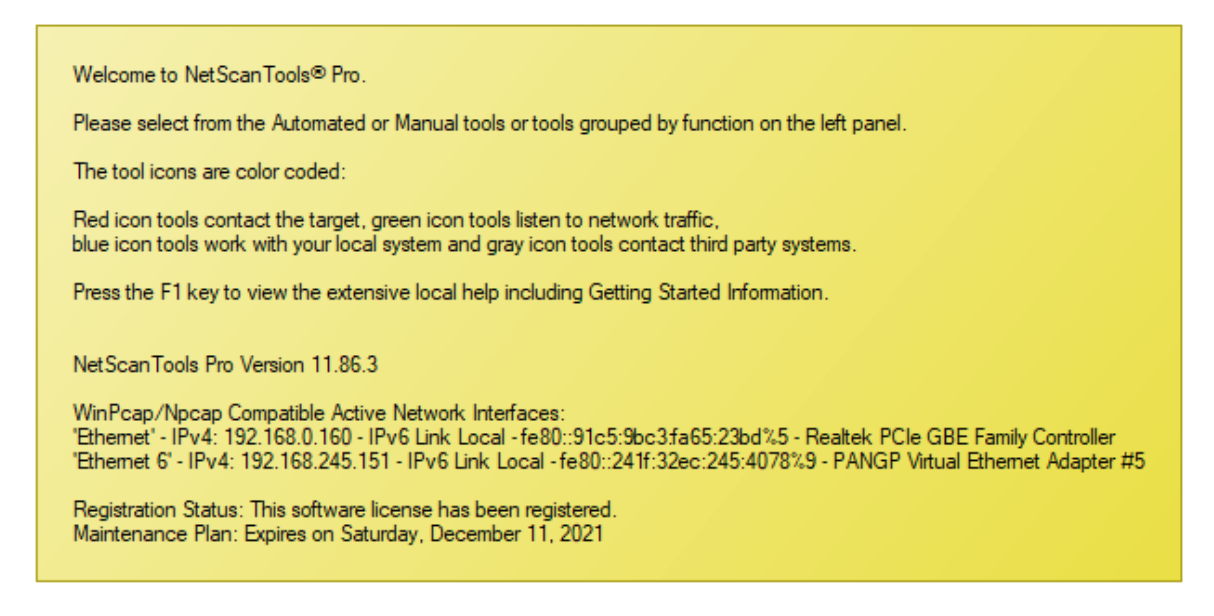

**Click on Help menu/Check for Update to get the latest version – however, you must have an active maintenance plan to get this new version.** USB version users will be downloading a patch – follow the directions carefully. Installed version users will be installing over the top of their current installed version.

#### **Managed Switch Port Mapping Tool 2.83 released April 16, 2019**

**There are several changes in this release, however, no algorithm or brand specific changes.** The biggest visible change is the removal of all things having to do with 10SCAPE. 10SCAPE was a cloud-based network mapping solution – a startup – and our software was the data gathering module. The bad news was that they ran out of venture money and ceased operations on December 31, 2018. At that point there was no longer a reason to include the 10SCAPE data export functions since the cloud based software was gone. Those functions are now removed.

We had several requests for a method of transferring switch settings from one installation to another. There is now a new method of doing that accessible from Database Maintenance. It exports all the switch and device settings plus switch lists to a transfer database. You can take that to another installation and import those things quickly without having to re-enter the settings manually.

We also had a couple requests for a different method of Switch List results XML export. In previous versions we placed the results from each switch in the list on a separate page in the spreadsheet. The request was for placing the results all on one single sheet with a new left-hand column indicating the switch IP address. This was done and the other original method has been retained so you get the option of choosing which output style you want. This export method is found in Review History.

There are other minor changes and we updated SQLite and the MAC/Manufacturer database.

#### **The full list of changes in 2.83:**

-Removed 10SCAPE data export functions. 10SCAPE was a cloud based network mapping solution that went out of business at the end of 2018.

-Added Export and Import of switch, device and switch group data so that the settings can be transferred to another computer eliminating the need to re-enter the settings.

-Updated website links from http to https.

-XML export by right clicking in the switch results grid has now changed so that the cell alignment is forced to the top of the cell. This will make the results viewed in a spreadsheet match what you see in the results grid.

-Review History: Switch List results can now be exported to XML on a single spreadsheet sheet in addition to the previous method of placing each switch results on a separate sheet. We added a new left hand column showing the switch IP address when exported to a single sheet. Note that the XML exports can be directly opened by spreadsheet software instead of being imported. Reduced automatically created sheet name to 29 characters.

-Review History: searching now defaults to 'contains'.

-Review History: left list of manual mappings or switch lists now has a header stating what the list currently represents.

-Review History: new button allowing export of the contents of the right side Available Results list. Removed 10SCAPE buttons and improved the layout and text.

-Updated dates to 2019.

-Updated MAC address/Manufacturer database.

-Updated SQLite to version 3.27.2

#### **Contact Information**

If you have any questions or suggestions, please feel free to email.

Northwest Performance Software, Inc. PO Box 1375 Sequim WA 98382 (360) 683-9888 [www.netscantools.com](http://www.netscantools.com/) sales [at] netscantools [dot] com

'NetScanTools Pro', 'NetScanTools Standard', 'NetScanTools Basic', 'NetScanTools LE', 'ipPulse', 'Northwest Performance Software' and 'NetScanTools.com', are trademarks of Northwest Performance Software, Inc. 'NetScanTools' is a registered trademark of Northwest Performance Software, Inc.

Other names and trademarks are the property of their respective owners.